## **Scope**

This reference card provides technical information for the interface box that you purchased with your  $Comtrol^{TM}$  controller.

The default setting for the interface box is RS-232 synchronous mode.

## **Prerequisites**

This reference card assumes that you are somewhat familiar with installing equipment for your computer. It assumes that you have already configured and installed the controller.

## **Specifications**

Table 1 lists specifications for the interface box.

**Table 1. Interface Box Specifications** 

| Function          | Specification                                                                                 |
|-------------------|-----------------------------------------------------------------------------------------------|
| I/O ports         | 16 ports                                                                                      |
| Interface         | RS-232 (default)                                                                              |
| FCC certification | Complies with FCC Class A for section 15 subpart J conducted and radiated types of interface. |
| Dimensions        | 5.8" x 4.7" x 1.6"                                                                            |

Refer to the documentation that came with the controller for specific information about the controller. See the *Programmer's Reference* for programming information.

# **Installing the Interface Box**

Use the following procedure to install the interface box:

- Pull the interface box ribbon cable through the controller's expansion slot.
- Plug the interface box ribbon cable into the controller's ribbon cable connectors.
  To do this, snap J3 into connector P3 and snap J4 into connector P4.
- 3. Peel back the ribbon cable's copper shielding and position it against the inside of the mounting bracket.

- 4. Clamp the copper shielding against the mounting bracket by moving the adjustable portion of the mounting bracket into place.
  - This provides a ground for the ribbon cable.
- 5. Secure the mounting bracket by inserting the bottom screw.
- 6. Replace the system cover.

If you need pinout information for the ribbon cable connector that attaches to the controller, see the documentation that came with the controller.

## **Attaching the Peripherals**

Use the following steps to attach your peripherals:

- 1. Connect your peripherals to the interface box. The ports on the interface box are numbered from 1 to 16
- 2. Use the following figure and Table 2 if you need information about DB25 connector pinouts.

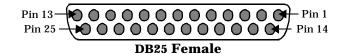

Table 2. RS-232 DB25 Signals

| Pin | Signal (Ports 1-16) |
|-----|---------------------|
| 2   | TX                  |
| 3   | RX                  |
| 4   | RTS                 |
| 5   | CTS                 |
| 6   | DSR                 |
| 7   | GND                 |
| 8   | CD                  |
| 15  | TXCLK (DCE Source)  |
| 17  | RXCLK               |
| 20  | DTR                 |
| 22  | RI                  |
| 24  | TXCLK (DTE Source)* |

<sup>\*</sup> Ports 1, 2, 9, and 10 only.

## **Shielding Cables**

The interface falls within the limits for a Class A computing device established by the FCC. To comply with these limits, the serial cables used to connect the controller to external devices should be shielded.

The shield should be connected to a metal or metallized connector shroud on each end of the cable. It is not necessary to connect the chassis ground pin of the DB25 connector.

## **Technical Support**

If you have questions about your controller, contact Comtrol using one of the following methods.

### **Corporate Headquarters:**

WEB site: www.comtrol.com email: support@comtrol.com

FAX: (612) 631-8117 Phone: (612) 631-7654

BBS (for driver updates): (612) 631-8310 Note: The BBS supports modem speeds up to 28.8 Kbps with 8 bits, and no parity. FTP site (for driver updates): ftp://ftp.comtrol.com

### **Comtrol Europe:**

email: support@comtrol.co.uk or info@comtrol.co.uk

BBS: +44 (0) 1869 243687

Note: The BBS supports modem speeds up to 14.4 Kbps

with 8 bits and no parity.

FAX: +44 (0) 1869 323211 Phone: +44 (0) 1869 323220

Comtrol has a staff of hardware and software engineers, and technicians available to help you.

Second Edition, August 22, 1996

Copyright © 1994. Comtrol Corporation. All Rights Reserved.

Comtrol Corporation makes no representations or warranties with regard to the contents of this reference card or to the suitability of the Comtrol controllers for any particular purpose.

Comtrol is a trademark of Comtrol Corporation.

The Comtrol logo is a registered trademark of Control Systems, Inc.

Hostess is a registered trademark of Comtrol Corporation.

**Document Number: 6236**